## **TAG-400 Quick Setup Guide**

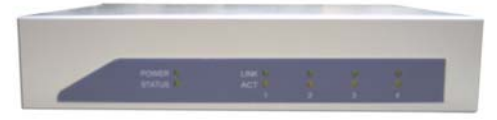

## **Package Contents**

- TAG-400 CPU (1)
- 5 Volt Power Adapter (1)
- Printer Power Adapter (1)
- Product Media CD (1)
- CAT-5 Cable (1)
- RS-232 Serial Cable (1)
- Thermal Receipt Printer (1)

## **Quick Installation**

Always double check the contents of the package to see if anything is missing or damaged.

- 1. Un-package both the TAG-400 and the Thermal Printer and set them both on a flat open area.
- 2. Connect the Thermal Printer to the console port on the TAG-400 with the provided RS-232 serial cable.
- 3. Connect the power plug to both units.
- 4. Switch on the printer.
- 5. Connect the LAN1 port directly to a internet connection to provide the internet service.
- 6. Connect the LAN2 LAN4 ports to the client side. Computers, hubs/switches or APs. a. Please use cross-over cable anytime when connecting a computer directly to LAN2-LAN4 ports.
- 7. Set your computer to obtain an IP address automatically.

Please go to the next section "Web Control Interface" to make farther software configurations on the TAG-400.

## **Web Control Interface**

The factory default IP address for the TAG-400 is: **192.168.0.1**

Open web browser and type the following into the address field:

Address http://192.168.0.1  $\overline{\phantom{a}}$ 

Once the login prompt appears please use the following factory default settings to login:

**Default Login: admin** 

**Default Password: admin**